# Go through the following steps to download your photos from your gallery via a computer

- First, click the link JK Photography 413 sent you
- This will take you to your online gallery with all of your photos
- Next, Click on your newest folder

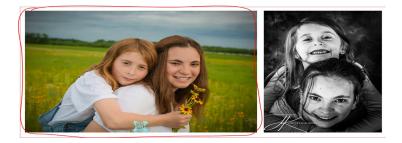

Then, go to the top right corner and "Select Photos"

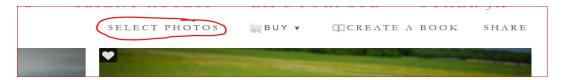

• Next, on the top left corner, select "All" (this will select all your photos)

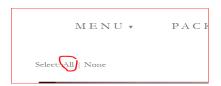

• Follow that with, pressing the arrow next to "Buy" and select "Select product for # photos"

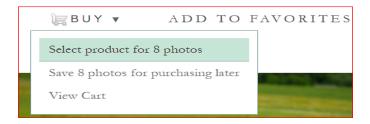

• On the Shop screen, go to "Downloads" and click on the "Full Family Gallery Download"

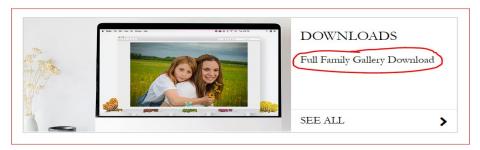

• On the "Downloads" screen click the "Preview" Icon

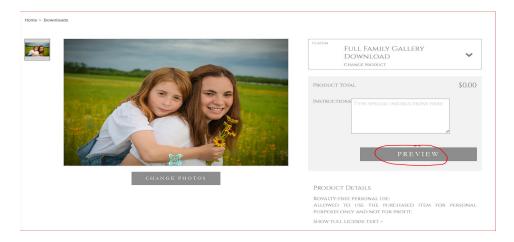

After that, you will be taken to the "Full Family Gallery Download" Page. Here click "Add to Cart"

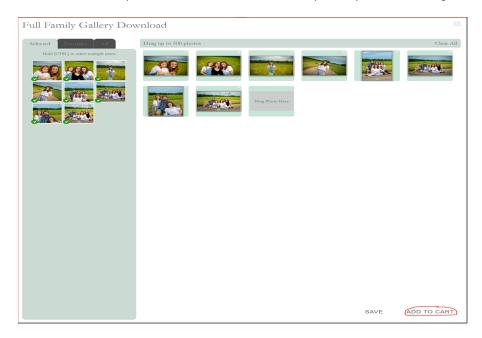

• Then Click "View Car" on the Cart window that appears

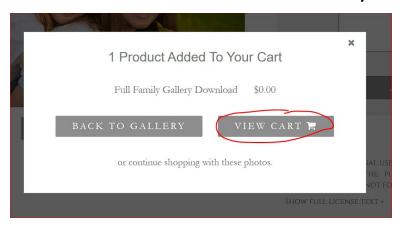

• Then click "Proceed to Checkout"

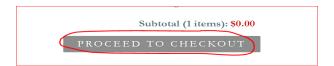

- It will ask you to either Register or Sign In if you already have a Zenfolio Account
- Next, you will see our Digital Download License Agreement You can either Accept or Decline (You will not be able to download your photos if you press Decline)

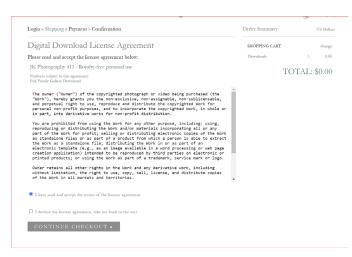

• Continue to the Confirmation screen and fill in your information and then click "Continue to Checkout"

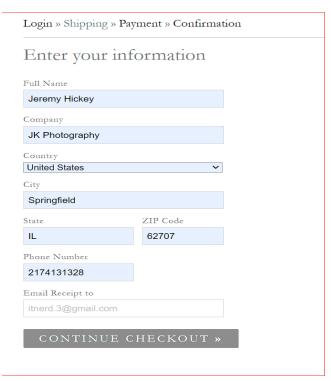

Next, click "Place Order"

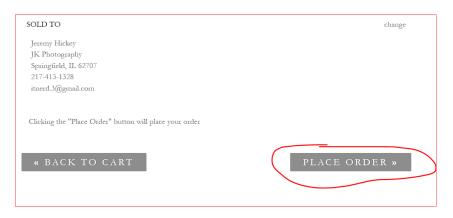

 Lastly, they will email the digital downloads to the email address you provided on your Confirmation screen. Go to your email and you will see the following email (If you don't, please check your "Spam" folder). Open your email from JK Photography 413.

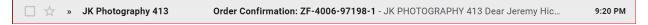

• Then, click the "Download Page" on your receipt

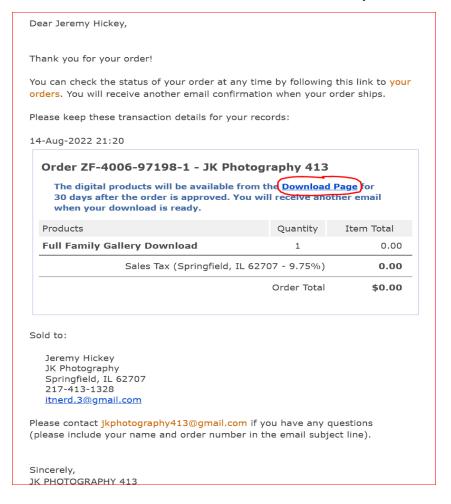

- Lastly, Click "Download All Purchased Items" and Save them to your computer
- It will save your photos in a .zip file (Follow the next steps to unzip your file)
  - o 1<sup>st</sup> Go to your zipped folder
  - o 2<sup>nd</sup> Right click on the Folder, and select "Extract All"

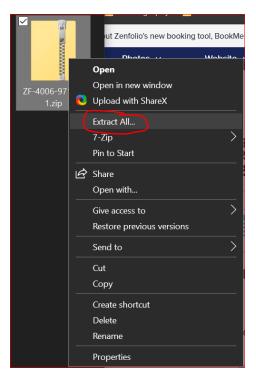

- Lastly, extract your Extracted folder to the same location and then press "Extract"
- o Your folder will then be extracted to the folder your chose, go to the folder, and open it.

Inside your Downloaded Folder you will see all your photos along with the Contract for your Digital download

ENJOY!! PLEASE COME AND SEE US AGAIN